# **Introduction**

# **GBIO0002 Archana Bhardwaj University of Liege a.bhardwaj@uliege.be**

## **Overview**

- **1. Introduction to Bioinformatics**
- **2. Introduction to public databases**
- **3. Intro to basic R**

# **Bioinformatics**

**Definition 1**: the collection, classification, storage, and analysis of biochemical and biological information using computers especially as applied to molecular genetics and genomics *(Merriam-Webster dictionary)*

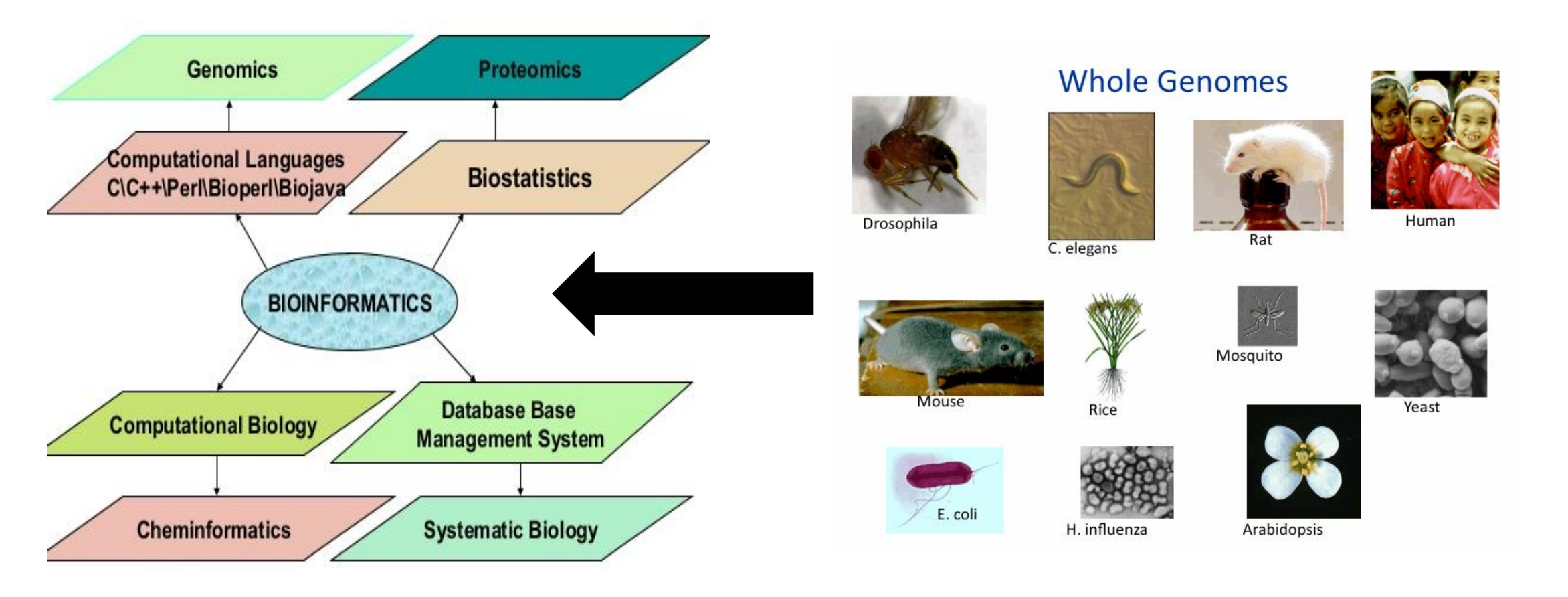

#### **Definition 2:** a field that works on the problems involving intersection of Biology/Computer Science/Statistics

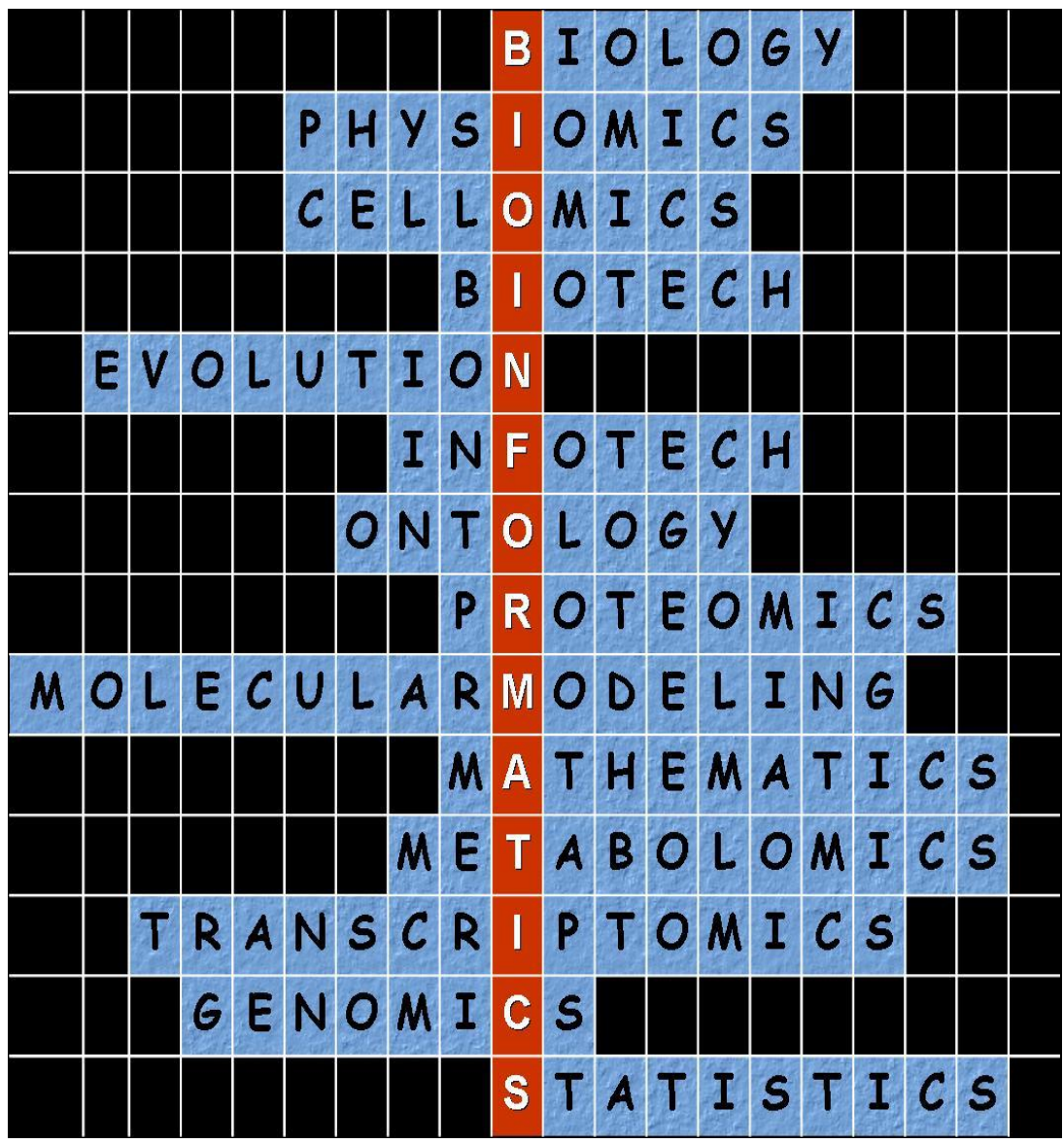

# What "unit of information" do we deal within bioinformatics?

- DNA
- $\cdot$  RNA
- Protein

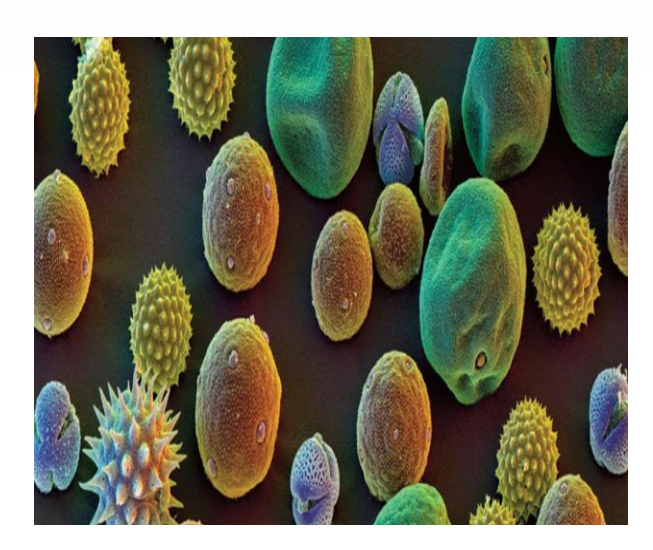

- Sequence
- Structure
- Evolution

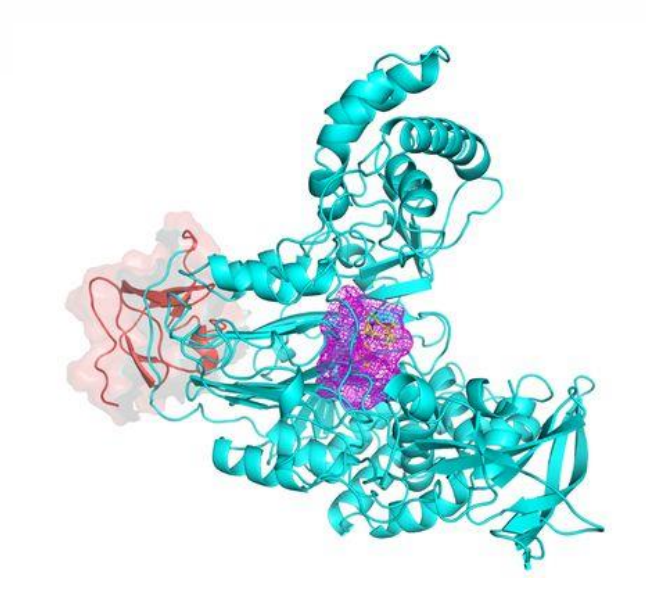

- Pathways
- Interactions
- Mutations

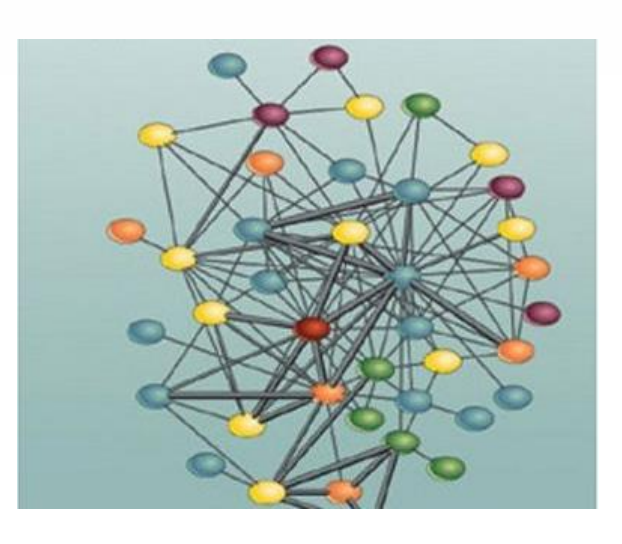

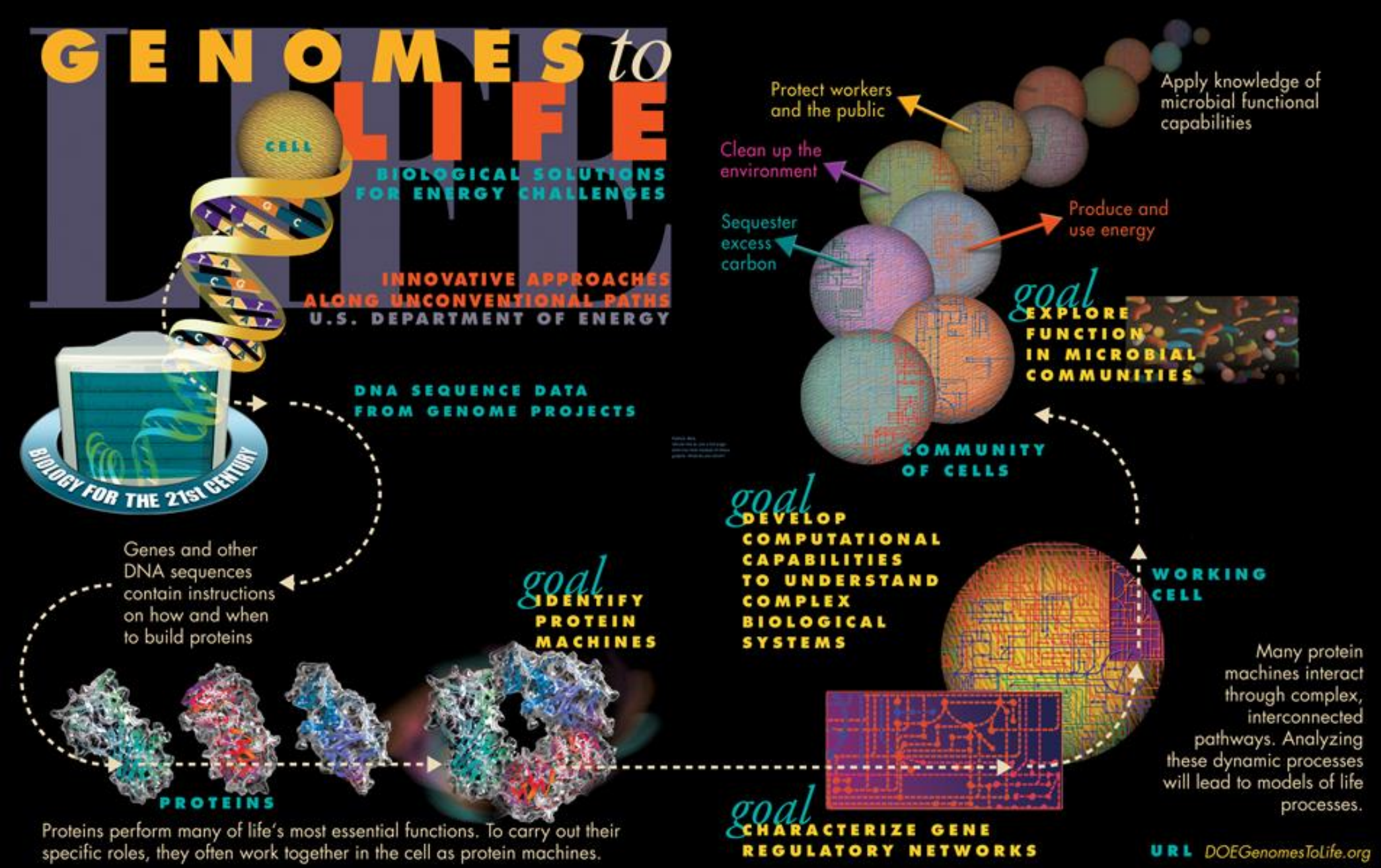

# **Bioinformatics Significance**

#### RESEARCH NEWS

ge 40.

olecu-

of the

d rise

, and

eneral

10 and

osome

aining

re re-

red to

182. ting so

#### **Missing Alzheimer's Gene Found**

Researchers find the gene that causes Alzheimer's disease in "Volga German" families. It shows a remarkable similarity to another recently discovered Alzheimer's gene

pinpointed as the likely site of the Alzheimer's gene. "That was like a sledgehammer to the forehead," says Schellenberg. "It went from being a ho-hum project to ... saying 'oh my God this is the gene.'"

Within a few days, the team sequenced the gene from Volga German family members, with help from David Galas and his col-

> close on the heels of the chromosome 14 gene discovery," says Alzheimer's researcher Dennis Selkoe of Harvard Medical School. "It is very important that the new gene on chromosome 1 has high homology to S182," he adds. The similarity between the two genes may mean that the proteins they encode have similar functions. According to Selkoe, the resemblance "suggests that something about this type of ... protein is very important for the biology of Alzheimer's disease."

discovery was provocative because it provid-'s dised a direct link to a characteristic feature of cts 17 e. has Altheimer's pathology: APP is the source of a peptide called B-amyloid that is found in han 2 the abnormal "senile plaques" that stud Alttowery. heimer's patients' brains. But mutant APP portsigenes turned out to account for only 2% to l:her-3% of familial Alzheimer's cases. srm of

About a year later, several teams, including Schellenberg's, showed that many more cases of familial Alzheimer's are caused by an unknown defective gene on chromosome 14. That gene was identified earlier this year by a team led by Peter St. George-Hyslop of the

University of Toronto; the results were reported in the 29 June issue of Nature.

Intriguing as these discoveries were, they left untouched one handful of Alzheimer's-carrying families, which had been identified by Thomas Bird at the Veterans Affairs Medical Center in Seattle: the socalled Volga Germans, who were all descended from a colony. of ethnic Germans liv- $1 - 1 - 1 - 1 - 1 - 1 - 1 - 1$ 

sequence tagged (EST) sequences, short DNA sequences known to come from active genes. Wasco found an EST with a sequence similar to S182, Tanzi recalls, and said, "maybe this is the Volga German gene."

After the S182 sequence was published, Tanzi and Wasco told Schellenberg about Wasco's idea. "Having seen a zillion candidates [for the Volga German gene] come and go, I wasn't excited," Schellenberg recalls. But Ephrat Levy-Lahad, in his lab group, went ahead and checked. She found that the new gene was not only on chromosome 1, but was in the very stretch of DNA that she had

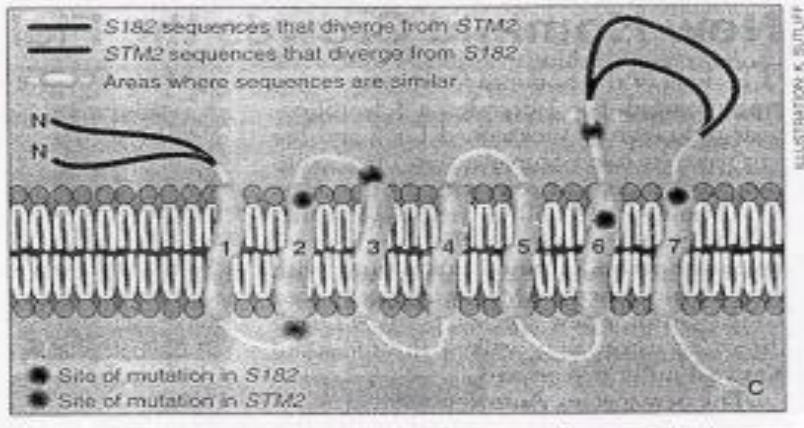

Family resemblance. Mulations in the similar proteins made by the genes S182 and STM2 cluster around the membrane-spanning regions.

#### **Human Genome- 1990-2003**

**The first printout of the human genome to be presented as a series of books, displayed at the Wellcome [Collection](https://en.wikipedia.org/wiki/Wellcome_Collection), London**

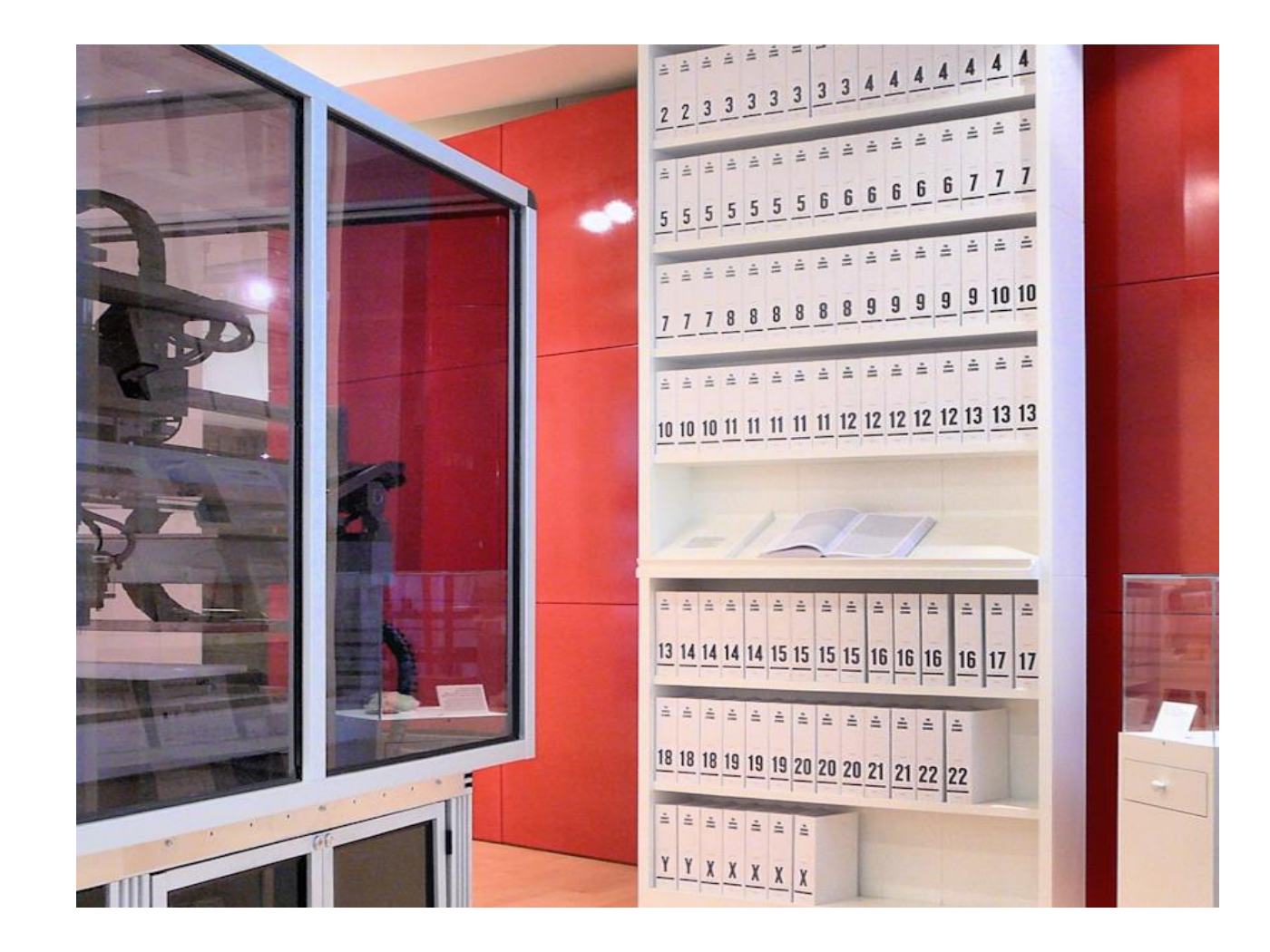

#### **Changes in the number and order of genes (A-D) create genetic diversity within and between populations.**

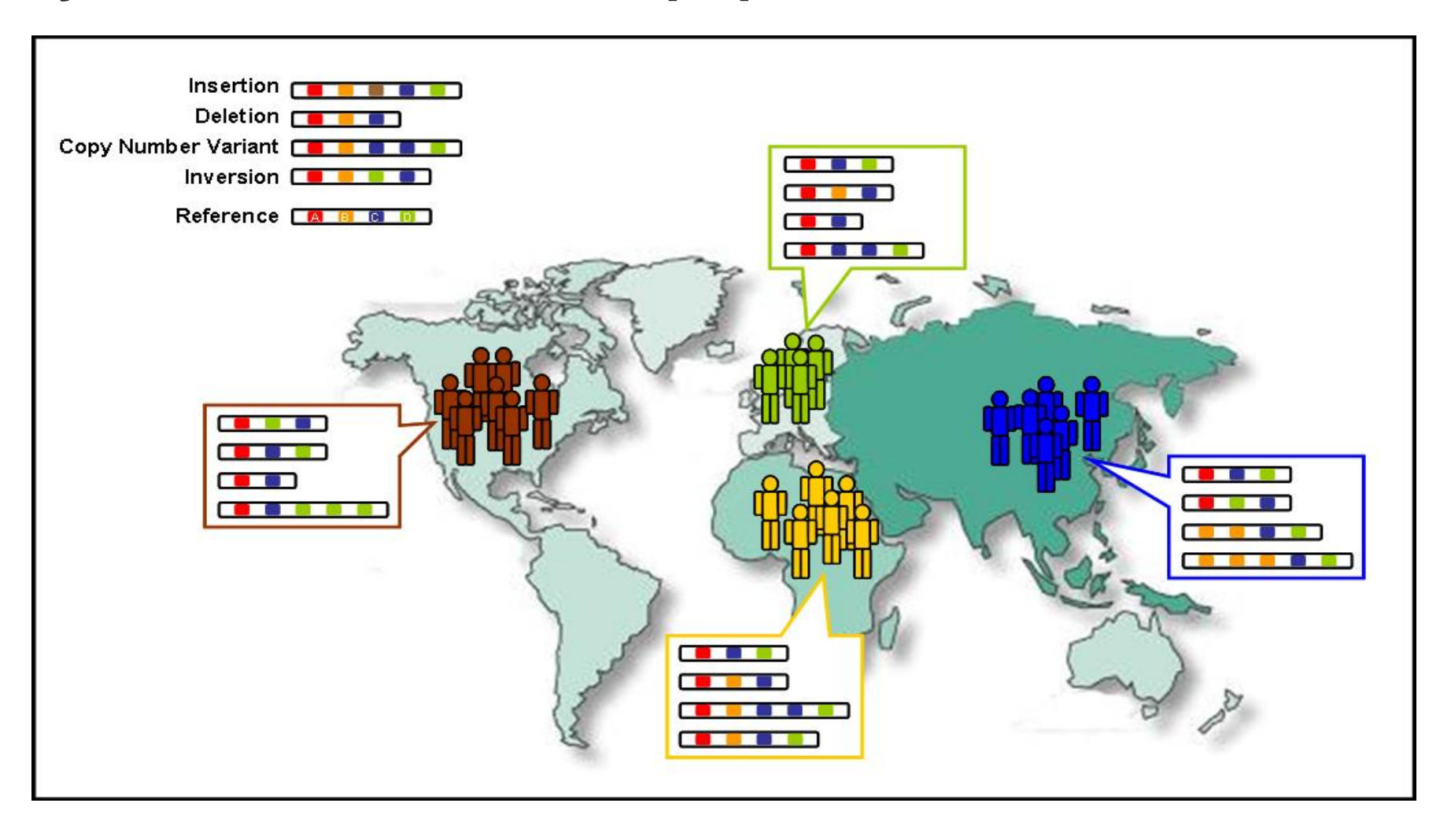

## **Why do we need DATABASES ?**

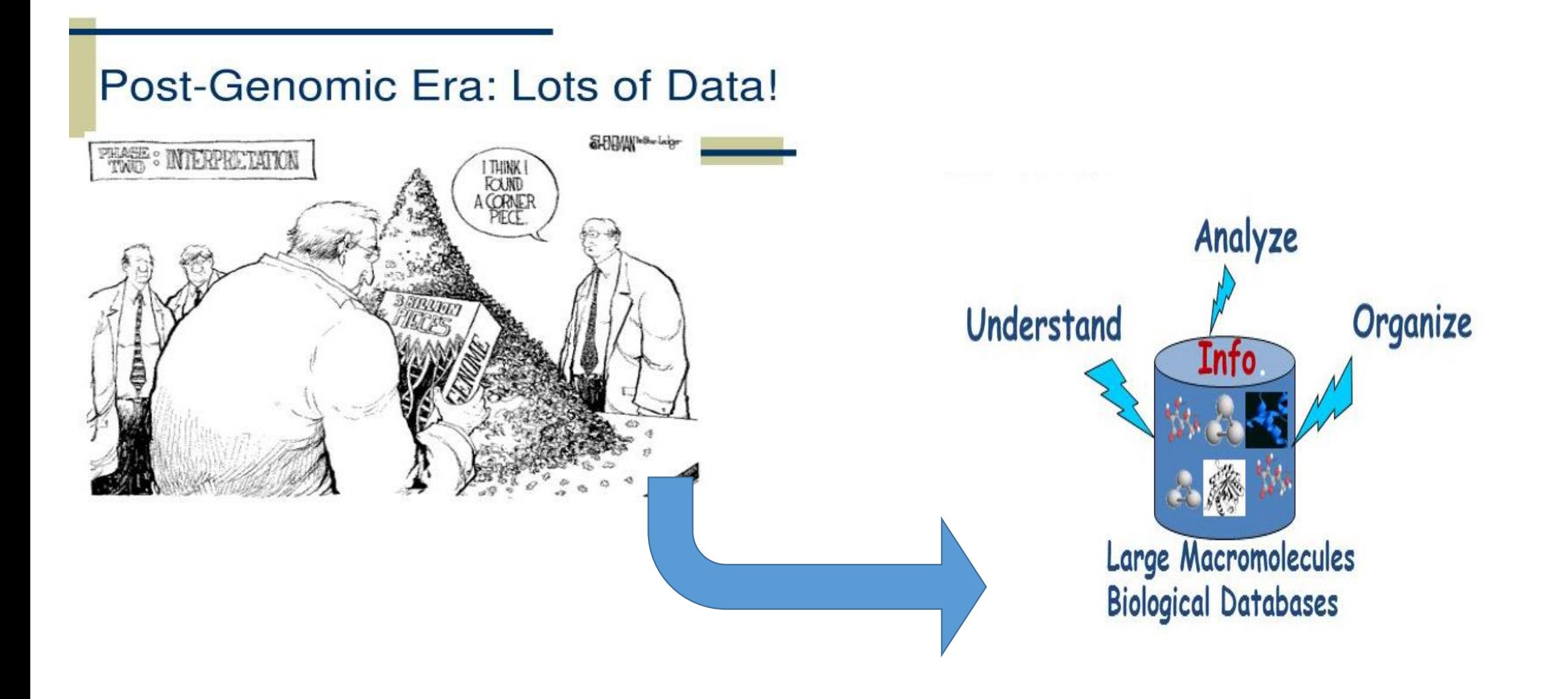

## Genome sequencing generates lots of data

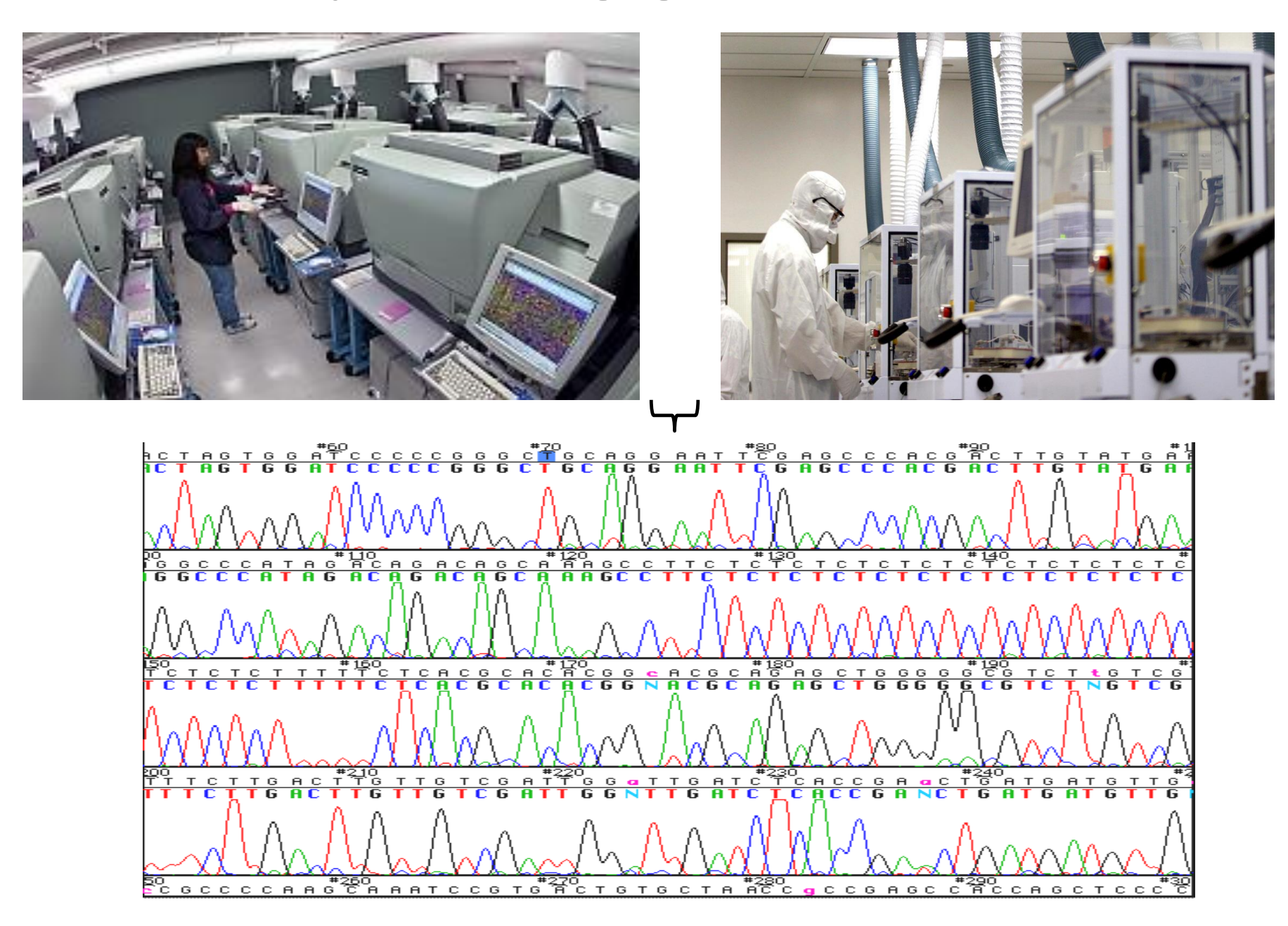

#### **DATABASES**

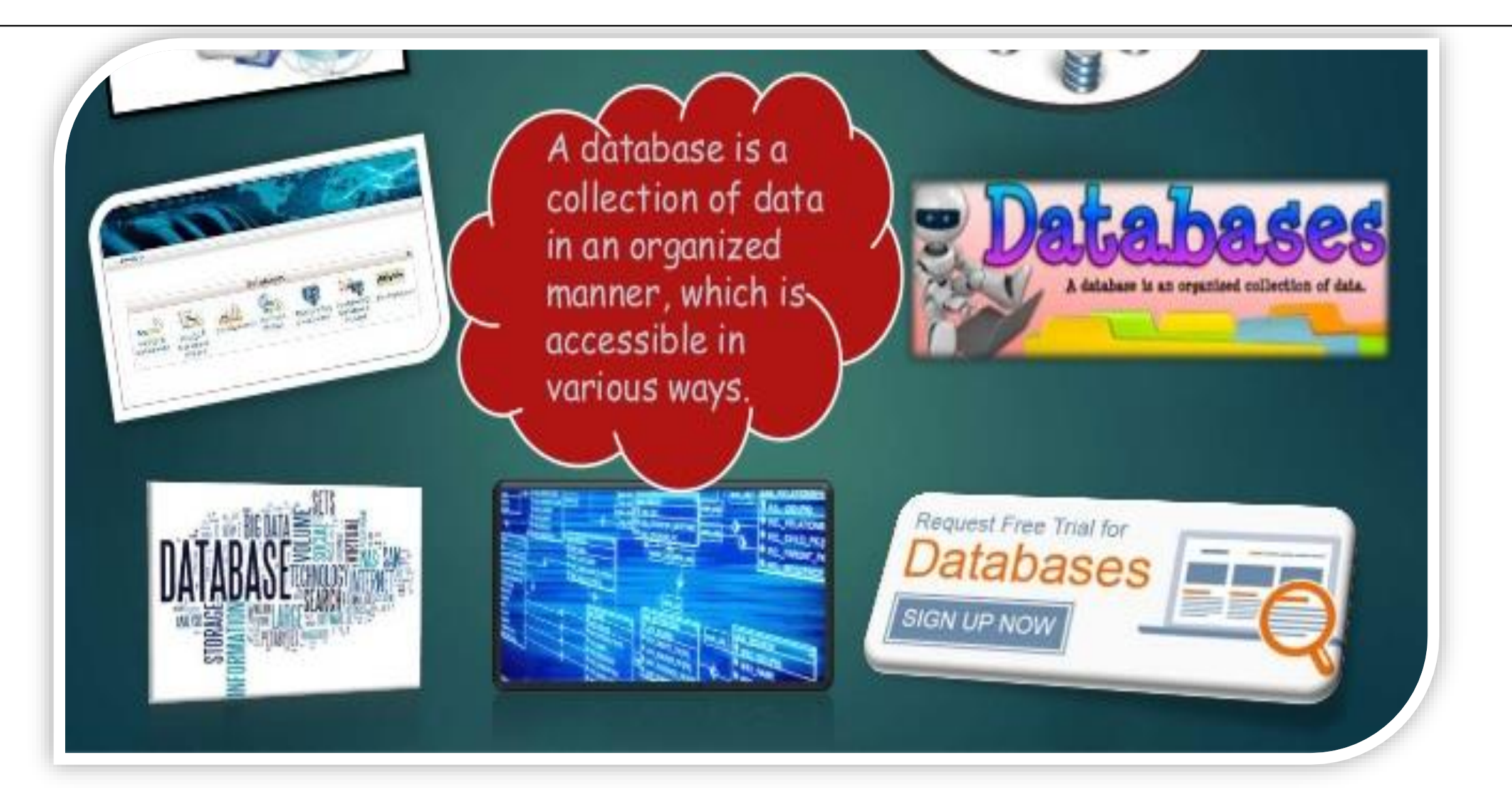

# **What are Biological Databases??**

#### **Biological Database**

- . It is a collection of data that is structured, searchable, updated periodically and cross-referenced.
- « Stores biological data in electronic form.
- · Purpose-
- >Systemization of database
- > Availability of biological data
- > Analysis of computed biological data

#### **Features of Biological**

#### **Databases**

- Heterogeneity
- High volume data
- Uncertainity
- Data curation
- Data integration
- Data sharing
- Dynamics

#### **DATABASE ARCHITECTURE**

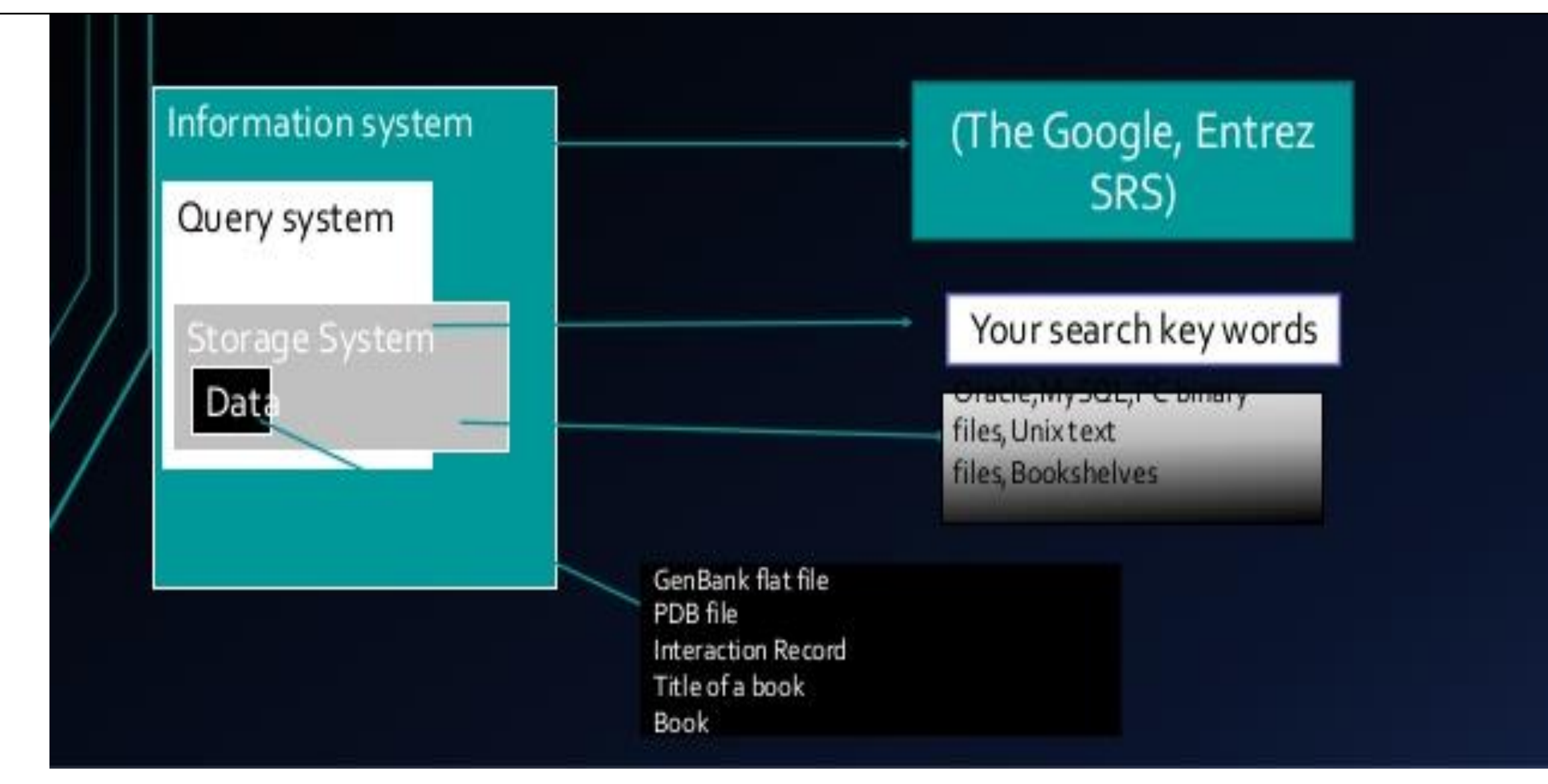

# **Types of Biological Databases??**

There are many different types of database but for routine sequence analysis, the following are initially the most important.

>Primary databases >Secondary databases >Composite databases

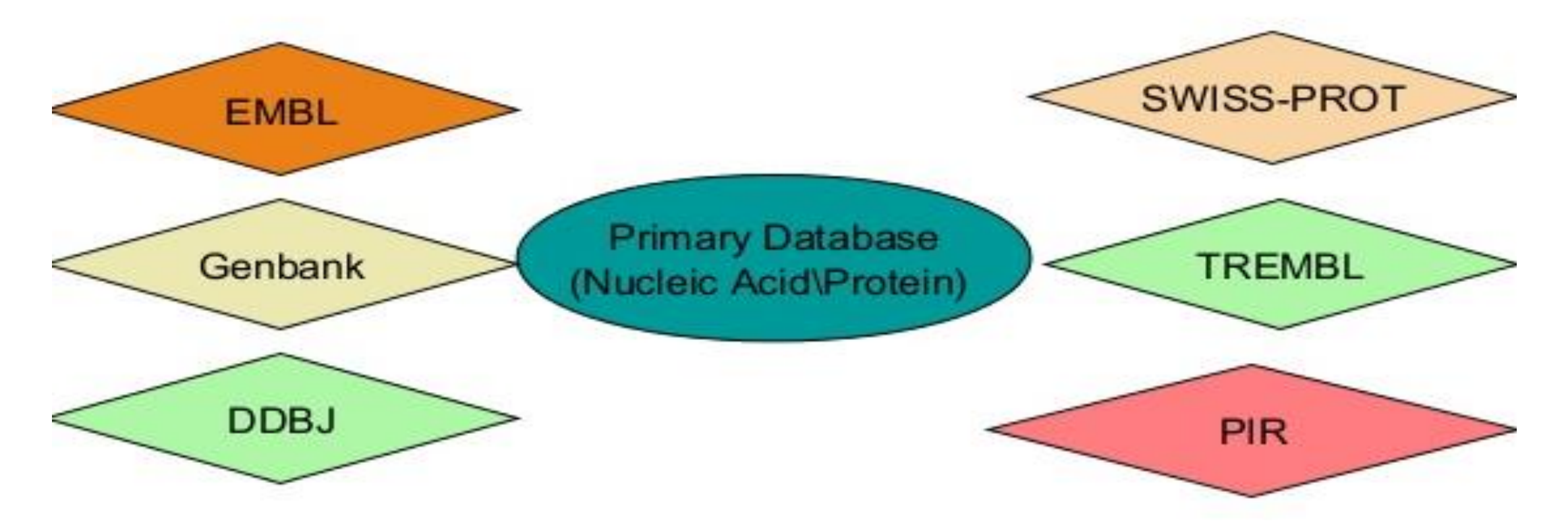

### **Interconnections between Databases**

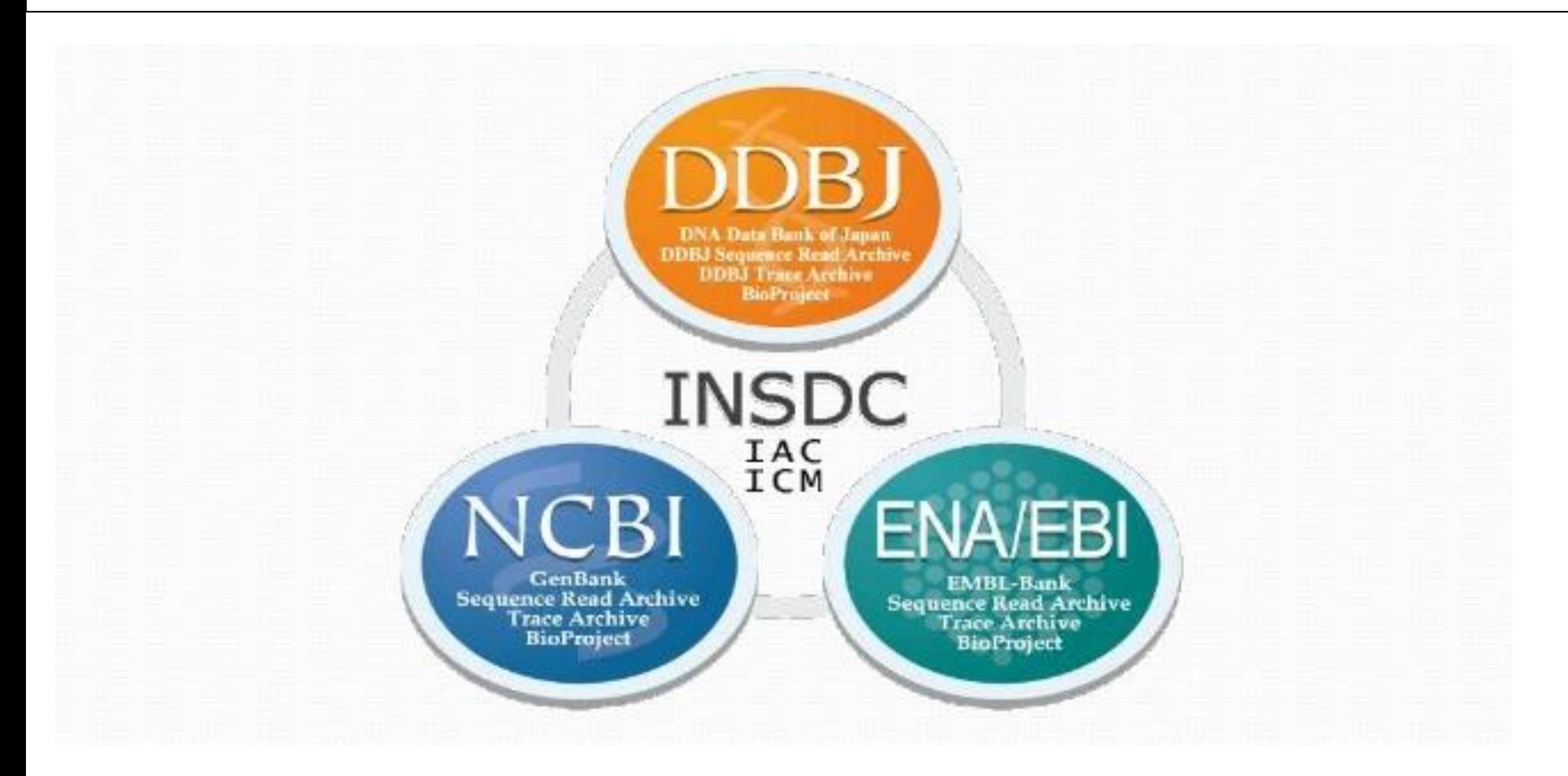

# **Primary Databases**

Theses are the primary sources of data used to store nucleic acid, protein sequences and<br>structural information of biological macromolecules.

Some primary databases-

- NCBI(The National Centre for Biotechnology Information)
	- GenBank
	- DDBJ (DNA data bank of Japan)
- SWISS-PROT(Swiss-Prot)
- PIR (Protein Information Resource)
- PDB(Protein Data Bank)

This sequence collection of this database is due to the efforts of basic research from<br>academic industrial and sequencing lab)

## **Classification :**

- **✓ Sequence Information** 
	- **DNA: EMBL, Genbank, DDBJ**
	- **Protein: SwissProt, TREMBL, PIR, OWL**
- **Genome Information**
	- **GDB, MGD, ACeDB**
- **Structure Information PDB, NDB, CCDB/CSD**

## The National Center for Biotechnology Information

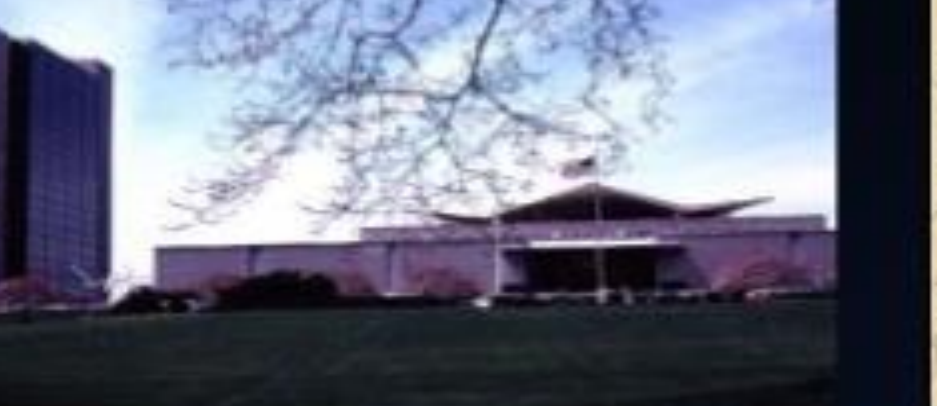

![](_page_18_Picture_2.jpeg)

#### Created in 1988 as a part of the **National Library of Medicine at NIH**

- Establish public databases
- Research in computational biology
- Develop software tools for sequence analysis
- Disseminate biomedical information

## **Primary Databases - GenBank**

#### **Database from NCBI, includes sequences from publicly available resources**

![](_page_19_Picture_42.jpeg)

provide detailed information about the release and notifications of upcoming changes to GenBank. Release notes for previous GenBank releases are also available. GenBank growth statistics for both the traditional GenBank divisions and the WGS division are available from each release. GenBank growth statistics for both the traditional GenBank divisions and the WGS division are available from each release.

An annotated sample GenBank record for a Saccharomyces cerevisiae gene demonstrates many of the features of the GenBank flat file format.

#### **Open « Gene » and Search KRAS**

![](_page_20_Picture_11.jpeg)

![](_page_21_Picture_3.jpeg)

![](_page_22_Picture_16.jpeg)

![](_page_23_Picture_5.jpeg)

#### $FASTA -$

#### Homo sapiens chromosome 12, GRCh38.p12 Primary Assembly

NCBI Reference Sequence: NC 000012.12

GenRank Graphics

>NC\_000012.12:c25251003-25204789 Homo sapiens chromosome 12, GRCh38.p12 Primary Assembly Header stars with ">" sign

GGAACGCATCGATAGCTCTGCCCTCTGCGGCCGCCCGGCCCCGAACTCATCGGTGTGCTCGGAGCTCGAT CGGCGGGGCCAGAGGCTCAGCGGCTCCCAGGTGCGGGAGAGAGGTACGGAGCGGACCACCCTCCTGGGC AGGCGCGCGGACGCGGCGGCGCGGGGAGTGAGGAATGGGCGGTGCGGGGCTGAGGAGGGTGAGGCTGAAG AGGCTTCTGGGGAGAAACTCGGGCCGGGCCGGCTGCCCTCGGAGCGGTGGGGTGCGGTGGAGGTTACTC CCGCGGCGCCCCGGCCTCCCCTCCCCCTCTCCCCGCTCCCGCACCTCTTGCCTCCCTTTCCAGCACTCGG CTGCCTCGGTCCAGCCTTCCCTGCTGCATTTGGCATCTCTAGGACGAAGGTATAAACTTCTCCCTCGAGC GCAGGCTGGACGGATAGTGGTCCTTTTCCGTGTGTAGGGGATGTGTGAGTAAGAGGGGAGGTCACGTTTT GGAAGAGCATAGGAAAGTGCTTAGAGACCACTGTTTGAGGTTATTGTGTTTGGAAAAAAATGCATCTGCC TCCGAGTTCCTGAATGCTCCCCTCCCCCATGTATGGGCTGTGACATTGCTGTGGCCACAAAGGAGGAGGT GGAGGTAGAGATGGTGGAAGAACAGGTGGCCAACACCCTACACGTAGAGCCTGTGACCTACAGTGAAAAG GAAAAAGTTAATCCCAGATGGTCTGTTTTGCTTGGTCAAGTTAAACCCGAAGAAAACCCGCAGAGCAGAA GCAAGGCTTTTTCCTTGCTAGTTGAGTGTAGACAGCAATAGCAAAATAGTACTTGAAGTTTAATTTACC TGTTCTTGTCCTTTCCCCTATTTCTTATGTATTACCCTCATCCCCTCGTCTCTTTTATACTACCCTCATT TTGCAGATGTGTTCTACATCTCAAGAGTTATTACAGTACTCCAAAACAGCACTTACATGATTTTTTAAAC TTACAGAGGAATTGTAGCAATCCACCAGCTAACCGCCTGAAATAGACTTAAACATGTGCATCTCCTTTTT TTTTTTTTTTTGAGACACAGTCTCGCTCTGTTGCCCAGGCTGGAGTGCAATGGCGCGGTATCGGCTCAC TGAAACCTCCGCCTCCTGGGTTCAAGCAATTCTCCTGCCTCAGCCTCCCGAGTAGCTGGGACTAGTAGGT GCACGCCACCATGCCCAGCTAATTTTTGTATTTTTAGTAGAGACAGAGTTTCATCATGTTGGTCAGGATG GTCTCCATCTGCTCTGTTGCCCAGGCTGGAGTGCAGTGGCGCCGTCTCGGCTCACTGCAACCTCTGCCTC CTGCATTCAAGCAATTCTCCTGCCTCAGCCTCCCGAATAACTGGGATTACAGGTGTCTGCTGCCATGCCC GGCTAATTTTTTGTATTTTTAGTAGAGACGGGGGTTTCACCATGTTGGTCAGGCTGGTCTAGAACTCCTG

•The FASTA format is now universal for all databases and software that handles DNA and protein sequences •Specifications: •One header line

•starts with > with a ends with [return]

## OMIM database

- [Online Mendelian Inheritance in Man \(OMIM\)](http://www.ncbi.nlm.nih.gov/omim)
- "information on all known mendelian disorders linked to over 12,000 genes"
- "Started at 1960s by Dr. Victor A. McKusick as a catalog of mendelian traits and disorders"
- Linked disease data
- Links disease phenotypes and causative genes
- Used by physicians and geneticists

![](_page_25_Picture_7.jpeg)

#### OMIM-search results

• Look for the entires that link to the genes. Apply filters if needed

![](_page_26_Figure_2.jpeg)

## OMIM-entries

![](_page_27_Figure_1.jpeg)

#### **Description**

Spondvloarthronathy (SnA), one of the commonest chronic rheumatic diseases, includes a spectrum of related

### OMIM Gene ID -entries

![](_page_28_Figure_1.jpeg)

**TEXT** 

For background information on the major histocompatibility complex (MHC) and human leukocyte antigens

#### **OMIM-Finding disease linked genes**

#### **Mapping**

Gu et al. (2009) conducted a genomewide scan followed by fine mapping analysis in a 4-generation Han Chinese family with ankylosing spondylitis and obtained a maximum lod score of 4.02 at D6S273 (theta = 0.0) on chromosome 6, verifying the HLA-B locus.

#### Linkage Heterogeneity

To identify major loci controlling clinical manifestations of AS, Brown et al. (2003) performed genomewide linkage analysis on 188 affected sib-pair families containing 454 affected individuals. Heritabilities of the traits studied were as follows: age at symptom onset,  $0.33$  (p = 0.005); disease activity assessed by the Bath Ankylosing Spondylitis Disease Activity Index (BASDAI), 0.49 ( $p = 0.0001$ ); and functional impairment assessed by the Bath Ankylosing Spondylitis Functional Index (BASFI), 0.76 (p = 0.0000001). No linkage was observed between the MHC and any of the traits studied. Significant linkage (lod = 4.0) was observed between a region on chromosome 18p and the BASDAI. Age at symptom onset showed suggestive linkage to chromosome 11p (lod = 3.3). Maximum linkage with the BASFI was seen at chromosome 2q (lod = 2.9; see SPDA3, new). Brown et al. (2003) concluded that these clinical manifestations are largely determined by a small number of genes not encoded within the MHC.

In a multistage study involving 12,701 SNPs and patients with autoimmune diseases, including ankylosing spondylitis, the Wellcome Trust Case Control Consortium and the Australo-Anglo-American Spondylitis Consortium (2007) identified significant association with SNPs in the ARTS1 gene (ERAP1; 606832) (combined results,  $p = 1.2 \times 10(-8)$  to 3.4 x 10(-10)) on chromosome 5q15. Association was also found with SNPs in the IL23R gene (607562) on chromosome 1p31.3: in combined analysis, the strongest association was at rs11209032 (odds ratio, 1.3;  $p = 7.5 \times 10(-9)$ ). The association remained strong when only individuals who self-reported as not having inflammatory bowel disease (see IBD17, 612261) were considered, and was still strongest at  $rs11209032$  (p = 6.9 x  $10(-7)$ .

## **Secondary Databases**

![](_page_30_Figure_1.jpeg)

# **Secondary Database : PROSITE**

#### **Open link <https://prosite.expasy.org/>**

![](_page_31_Picture_2.jpeg)

Database of protein domains, families and functional sites

PROSITE consists of documentation entries describing protein domains, families and functional sites as well as associated patterns and profiles to identify them [More... / References / Commercial users].

PROSITE is complemented by ProRule, a collection of rules based on profiles and patterns, which increases the discriminatory power of profiles and patterns by providing additional information about functionally and/or structurally critical amino acids [More...].

Release 2018 08 of 12-Sep-2018 contains 1814 documentation entries, 1309 patterns, 1222 profiles and 1245 ProRule.

![](_page_31_Picture_38.jpeg)

![](_page_31_Picture_8.jpeg)

## **Primary vs Secondary Databases**

![](_page_32_Figure_1.jpeg)

## **Composite Databases**

- **Collection of various primary Renders sequence searching databases sequences**
	- **highly efficient as it searches multiple resources**

![](_page_33_Figure_3.jpeg)

## **Other Databases**

![](_page_34_Figure_1.jpeg)

## PubMed database

- **[PubMed](http://www.ncbi.nlm.nih.gov/pubmed/)** is one of the best known database in the whole scientific community
- Most of biology related literature from all the related fields are being indexed by this database
- It has very powerful mechanism of constructing search queries
	- Many search fields Logical operators (AND, OR)
- Provides electronic links to most journals
- Example of searching by author articles published within 2012-2013

![](_page_35_Picture_53.jpeg)

## **Applications of Bioinformatics : Medical Implications**

#### **Pharmacogenomics**

- $\checkmark$  Not all drugs work on all patients, some good drugs cause death in some patients
- $\checkmark$  So by doing a gene analysis before the treatment the offensive drugs can be avoided
- $\checkmark$  Also drugs which cause death to most can be used on a minority to whose genes that drug is well suited – volunteers wanted!
- Customized treatment
- $\checkmark$  Gene Therapy
	- $\checkmark$  Replace or supply the defective or missing gene
	- $\checkmark$  E.g: Insulin and Factor VIII or Haemophilia

## **Applications of Bioinformatics : Diagnosis of Disease**

#### $\checkmark$  Diagnosis of disease

**Indentification of genes which cause the disease will help detect** disease at early stage e.g. Huntington disease -

 $\checkmark$ Symptoms – uncontrollable dance like movements, mental disturbance, personality changes and intellectual impairment

#### $\checkmark$  Death in 10-15 years

 $\checkmark$  The gene responsible for the disease has been identified

- $\checkmark$  Contains excessively repeated sections of CAG
- $\checkmark$  So once analyzed the couple can be counseled

# **Applications of Bioinformatics : Drug Design**

- $\checkmark$  Can go up to 15 yrs and \$700 million
- $\checkmark$  One of the goals of bioinformatics is to reduce the time and cost involved with it.
- $\checkmark$  The process
	- Discovery
		- $\checkmark$  Computational methods can improves this
	- $\sqrt{\ }$ Testing

#### Introduction to

![](_page_39_Picture_1.jpeg)

**A basic tutorial**

## Statistical languages GUIs

![](_page_40_Picture_9.jpeg)

![](_page_40_Picture_3.jpeg)

### **R GUI**

![](_page_41_Figure_1.jpeg)

#### Less fancy and no frills, but free!

![](_page_42_Picture_0.jpeg)

**"R is a free software environment for statistical computing and graphics"**

**R is considered to be one of the most widely used languages amongst statisticians, data miners, bioinformaticians and others.**

 $\nu$ **R** is free implementation of S language

**Other commercial statistical packages are SPSS, SAS, MatLab**

# **Why to learn R?**

- **Since it is free and open-source, R is widely used by bioinformaticians and statisticians**
- $\checkmark$  It is multiplatform and free
- **Has wide very wide selection of additional libraries that allow it to use in many domains including bioinformatics**
- **Main library repositories CRAN and BioConductor**

# Variables/Operators

• **Variables store one element**

$$
x \leftarrow 25
$$

**Here x variable is assigned value 25**

• **Check value assigned to the variable x**

**>x**

#### **[1] 25**

- **Basic mathematical operators that could be applied to variables: (+),(-),(/),(\*)**
- **Use parenthesis to obtain desired sequence of mathematical operations**

## Arithmetic operators

• **What is the value of small** *z* **here?**

**x <- 25 y <- 15**  $z \leftarrow (x + y) * 2$ **Z <- z\*z z [1] 80**

## **Vectors**

**Vectors have only 1 dimension and represent enumerated sequence of data. They can also store variables**

```
v1 <- c(1, 2, 3, 4, 5)
mean(v1)
  [1] 3
```
**The elements of a vector are specified /modified with braces (e.g. [number]) v1[1] <- 48 v1**

```
[1] 48 2 3 4 5
```
# Logical operators

- **These operators mostly work on vectors, matrices and other data types**
- **Type of data is not important, the same operators are used for numeric and character data types**

![](_page_47_Picture_54.jpeg)

# Logical operators

**Can be applied to vectors in the following way. The return value is either True or False**

> **v1 [1] 48 2 3 4 5**  $v1 \leq z 3$ [1] FALSE TRUE TRUE FALSE FALSE

### R workspace

#### **Display all workplace objects (variables, vectors, etc.) via ls():**

#### **ls() [1] "Z" "v1" "x" "y" "z"**

**Useful tip: to save "workplace" and restore from a file use: save.image(file = " workplace.rda") load(file = "workplace.rda")**

# How to find help info?

**Any function in R has help information**

- **To invoke help use ? Sign or help():**
	- **? function\_name()**

**? mean**

**help(mean, try.all.packages=T)**

**To search in all packages installed in your R installation always use try.all.packages=T in help()**

**To search for a key word in R documentation use help.search():**

**help.search("mean")**

### Basic data types

- **Data could be of 3 basic data types:**
	- **numeric**
	- **character**
	- **logical**
- **Numeric variable type:**

**x <- 1 mode(x) [1] "numeric"**

#### Basic data types

**Logical variable type (True/False):**

**y <- 3<4 mode(y) [1] "logical"**

**Character variable type: z <- "Hello class" mode(z) [1] "character"**

#### Data structures

**The main data objects in R are:**

- **Matrices (single data type)**
- **Data frames (supports various data types)**
- **Lists (contain set of vectors)**
- **Other more complex objects**

**Matrices are 2D objects (rows/columns)**

```
m <- matrix(0,2,3)
      > m
[,1] [,2] [,3]
  [1,] 0 0 0
  [2, 1 0]
```
**Lists contain various vectors. Each vector in the list can be accessed by double braces [[number]]**

> **x <- c(1, 2, 3, 4) y <- c(2, 3, 4) L1 <- list(x, y) L1 [[1]] [1] 1 2 3 4 [[2]] [1] 2 3 4**

## Data Frames

**Data frames are similar to matrices but can contain various data types**

> **x <- c(1,5,10) y <- c("A", "B", "C") z <-data.frame(x,y) x y 1 1 A** 2 5 B 3 10 C

# Input/Output

**To read data into R from a text file use read.table()** • **read help(read.table) to learn more**

```
Data test <- read.table(header=TRUE,
text='subject sex size 
1 M 7 
2 F NA 
3 F 9 
4 M 11 ')
```
#### **To write data into R from a text file use read.table()**

write.table(Data\_test, "data\_test.csv", row.names=FALSE)

### Plots generation in R

**R provides very rich set of plotting possibilities**

**The basic command is plot()**

**Each library has its own version of plot() function**

**When R plots graphics it opens "graphical device" that could be either a window or a file**

## Plotting functions

#### **R offers following array of plotting functions**

![](_page_58_Picture_62.jpeg)

![](_page_58_Figure_3.jpeg)

## plot : Plotting functions

**plot(x,y) x <- c(1,2,3,4) y <- c(5,6,7,8) plot(x,y,col="red") pie(x) pie(y) Lets work on plot, hist and pie chart hist(y)**

### Boxplot : Plotting functions

#### **Lets work on boxplot**

```
x < c(1,2,3,4)y <- c(5,6,7,8)
boxplot(x)
boxplot(y)
boxplot(x)
boxplot(x,y)
boxplot(x,y,col="grey")
boxplot(x,y,col="red")
boxplot(x,y,col=c("red","blue"))
```
## Installation of new libraries

#### • **There are two main R repositories**

- **CRAN**
- **BioConductor**
- **To install package/library from [CRAN](http://cran.r-project.org/web/packages/available_packages_by_date.html)**

**install.packages("seqinr")**

**To install packages from [BioConductor](http://www.bioconductor.org/)**

**source("http://bioconductor.org/biocLite.R")** 

**biocLite("GenomicRanges")**

## Installation of new libraries

- **[Download and install latest R version on your PC. Go to http://cran.r](http://cran.r-project.org/)project.org/**
- **Install following libraries by running**

**install.packages(c("seqinr", "ape", "GenABEL"))** 

**source("http://bioconductor.org/biocLite.R")**

**biocLite(c("limma","affy","hgu133plus2.db","Biostrings", "muscle"))**

## **References**

**[1.https://media.readthedocs.org/pdf/a-little-book-of-r-for](https://media.readthedocs.org/pdf/a-little-book-of-r-for-bioinformatics/latest/a-little-book-of-r-for-bioinformatics.pdf)bioinformatics/latest/a-little-book-of-r-for-bioinformatics.pdf**

**2.https://cran.r-project.org/doc/manuals/r-release/R-intro.pdf**